#### Go4Parents

# Guidance About How to Log On

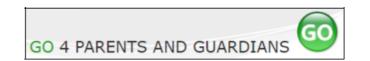

Email address:

Password:

First-time User?

Forgotten your Password?

Remember my email address

#### Reaching the correct website page

We would recommend that you use the link below or Google the words "Go 4 Parents" to reach the correct webpage <a href="https://www.go4schools.com/parents/">https://www.go4schools.com/parents/</a>

### Logging on for the first time

Click on the "First time user" link which appears below the log in dialogue box.

You must use the same email address that the school uses when it is emailing you. Please ask us if you are uncertain which one that is.

Choose a strong password that is memorable to you. An example of the types of password that would meet the criteria would be H!ghSchool2 or Tiverton1! (so choosing a memorable word but replacing some of the letters with a number or a special character). The password must be 8 characters long.

If you are really struggling with this then we can set up a password for you.

#### Important!

The Go4Schools family of websites has FIVE different landing pages (for staff, students, Governors, trustees and parents/carers) so it is essential that you log in on the correct page. In the top right hand corner of the screen you will see the logo and words "Go 4 Parents and Guardians" (pictured above). If it says anything else you will NOT be able to log in.

If you share a family computer with your child and they have been on the Go4Students page, to look at their timetable for example, then you MUST make sure you switch to the Go4Parents page before trying to log on.

#### What information can I find on the Go4Parents website?

You can find almost everything you would want to know about your child's progress in school via this website. For example: attendance data, their latest assessment scores and grades, their school reports, their lesson timetable and any behaviour events, both positive and negative.

## Isn't there an App for this?

Yes, however, it doesn't have the full functionality of the website yet. Currently, you can access your child's lesson timetable, attendance data, basic attainment data and behaviour events, both negative and positive. You use the same log on credentials for the app as you would for the website.

#### How will I know if my child's report is on the website for me to look at?

We will email you when we publish a school report to the website so that you won't miss it. You can view it online and also download it as a PDF document.

Help! If you need help please email the <a href="mailto:admin@tiverton.devon.sch.uk">admin@tiverton.devon.sch.uk</a>